## **ОЛИМПИАДА ПО ИНФОРМАЦИОННЫМ ТЕХНОЛОГИЯМ**

**2010-2011 УЧЕБНЫЙ ГОД** 

# Секция «Пользователи ЭВМ»

#### **О б щ и е п о л о ж е н и я**

На рабочем столе создайте новую папку. Имя своей папки Вы получили в конверте перед началом олимпиады. Все работы должны быть сохранены в нее с именем «Задание № ».

**З а д а н и е 1 ( 3 0 б а л л о в ) .** Создайте текстовый документ по образцу только средствами программы MS Word.

Все картинки, которые Вам понадобятся, хранятся в папке «Материалы для олимпиады» на «Рабочем столе».

Требования к работе:

- 1. В верхнем колонтитуле расположено название работы и текущая дата (как в образце).
- 2. Структура документа должна быть такая же, как и в образце.
- 2. Картинку с двоичным кодом создать средствами графики Word.

3. В разделе «Навигация» должны располагаться гиперссылки на соответствующие ключевые слова и фразы в документе.

4. В конце документа располагается сноска.

**Задание 2 (25 баллов).** С помощью электронных таблиц Excel создайте электронный тест по теме «Знаешь ли ты Excel?».

Тест располагается на трех листах:

- 1 лист «Титульный»,
- 2 лист «Тест»,

3 лист - «Результаты».

На титульном листе расположены тема теста и гиперссылка на второй лист: «Начать тест»

На листе «**Тест**» вопросы располагаются последовательно, с вариантами ответов. Рядом с каждым вопросом – варианты ответа и поле для ввода буквы правильного ответа. Всего – 10 вопросов. Например так:

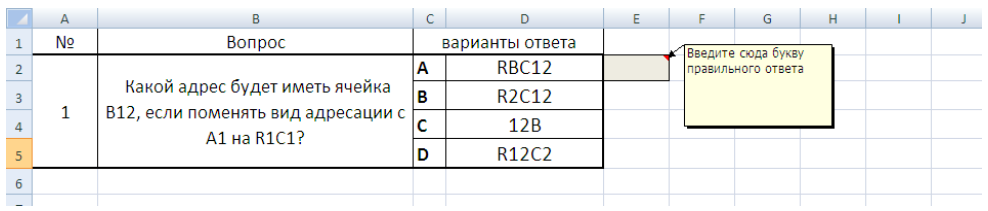

Под вопросами – ссылка на третий лист «Результаты тестирования».

На третьем листе – проводится анализ ответов. Вопрос получает 1 балл, если пользователь правильно на него ответил, ноль – если ответил не правильно.

#### ГОУ СПО РО «Таганрогский Механический колледж»

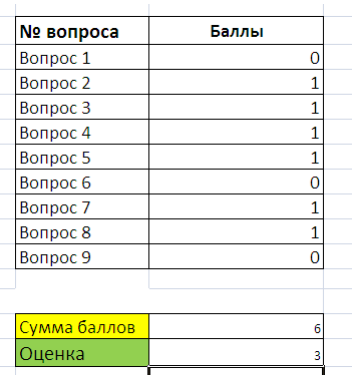

Если пользователь набрал 9-10 баллов – оценка 5 7-8 баллов – оценка 4 5-6 баллов – оценка 3 Менее 5 баллов – оценка 2.

Требования к оформлению задания:

- 1. Все листы защищены от изменения. Ввод разрешен только в поля для ввода варианта ответа.
- 2. Поле для ввода варианта ответа имеет комментарий «Введите сюда букву правильного ответа».
- 3. Отключить Ленту, поле формул, сетку, строку заголовка на всех листах.

Вопросы к тексту и варианты ответов даны в Приложении 1. Правильный вариант ответа выбрать самостоятельно.

**Задание 3 (20 баллов).** В ячейку электронной таблицы вводится слово произвольной длины. В соседней ячейке получить это слово наоборот. Например: **Исходное слово**: привет

**Слово наоборот**: тевирп

**Задание 4 (25 баллов).** В программе **Power Point** создайте анимационную открытку, посвященную **Дню Космонавтики.**

Презентация должна содержать 1 слайд, содержащий текст, графику, анимационные эффекты.

Анимация должна быть непрерывной (повторяющейся до закрытия презентации).

Необходимые рисунки, фотографии Вы найдете в папке «Материалы для олимпиады».

Для настройки рисунков можно воспользоваться доступными графическими редакторами.

#### ГОУ СПО РО «Таганрогский Механический колледж» Приложение 1 Вопросы к тесту (Задание 2)

1. Какой адрес будет иметь ячейка В12, если поменять вид адресации с А1 на **R1C1?** 

- a)  $RBC12$
- b)  $R2C12$
- c)  $12B$
- $d)$  R12C2

#### 2. Диапазон ячеек записывается через

- $a):$
- $h)$ .
- $c)$  -
- $d):$

# 3. Файлы Excel имеют расширение

- a) mdb
- b) .bmp
- c) .exe
- $d)$  xls

# 4. В электронной таблице выделены ячейки А1:В3. Сколько ячеек выделено?

- a)  $3$
- $b)$  4
- $c) 5$
- $d$ ) 6

#### 5. В Excel записана формула = CУММ(A1;C3). Данные из какого количества ячеек суммируются по этой формуле?

- $a)9$
- $b)$  2
- $c)$  3
- $d$ ) 6

# 6. В электронных таблицах со знака "=" начинается ввод

- а) числа
- **b**) текста
- с) строки
- d) формулы

# 7. Укажите допустимый адрес ячейки

- a)  $A1B$
- b)  $B<sub>2</sub>$
- c) H $\Gamma$ 6500
- $d)$  CC31

#### 8. В ячейку В2 записана формула = \$D\$2+E2. Какой вид будет иметь формула, если ячейку В2 скопировать в ячейку А1?

- a)  $= $DS2 + E1$
- b)  $= $DS2+C2$
- c)  $= $DS2+D2$

d)  $= $D$2+D1$ 

#### 9. Что делает Excel, если в составленной формуле содержится ошибка?

- а) возвращает 0 как значение ячейки
- b) выводит сообщение о типе ошибки как значение ячейки
- с) исправляет ошибку в формуле
- d) удаляет формулу с ошибкой

# 10. Какая из нижеприведенных формул записана правильно?

- a)  $=A1+B1$
- b)  $=A119-23G$
- c) =  $CymM(A1:M23)$
- $d)$  A<sub>1</sub>+A<sub>2</sub>